### **13:00 – ВКС С ПРЕДСТАВИТЕЛЯМ ГИМС** Учебный вебинар с представителям ГИИС ДМДК и участниками рынка

01 декабря 2022

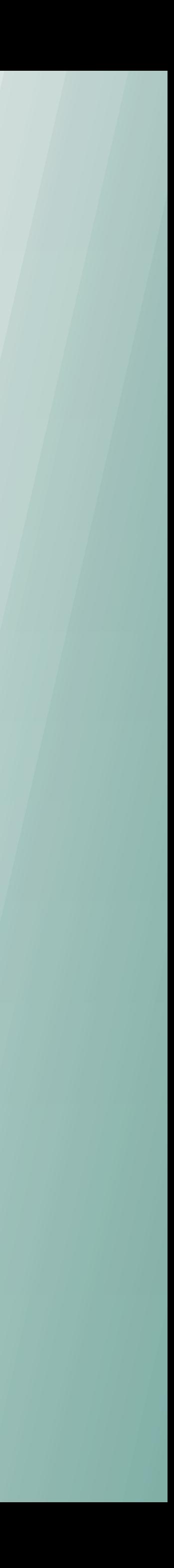

Релиз 4.1.1

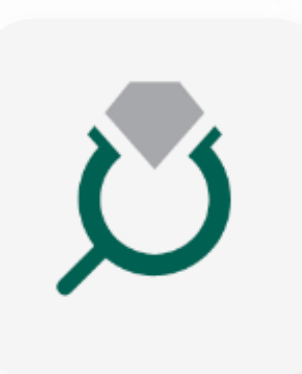

### **Доработка бокового меню в ЛК ГИИС ДМДК**

#### Доработано боковое меню в части:

Создан раздел «Пробирные работы» с подразделом «Квитанции на

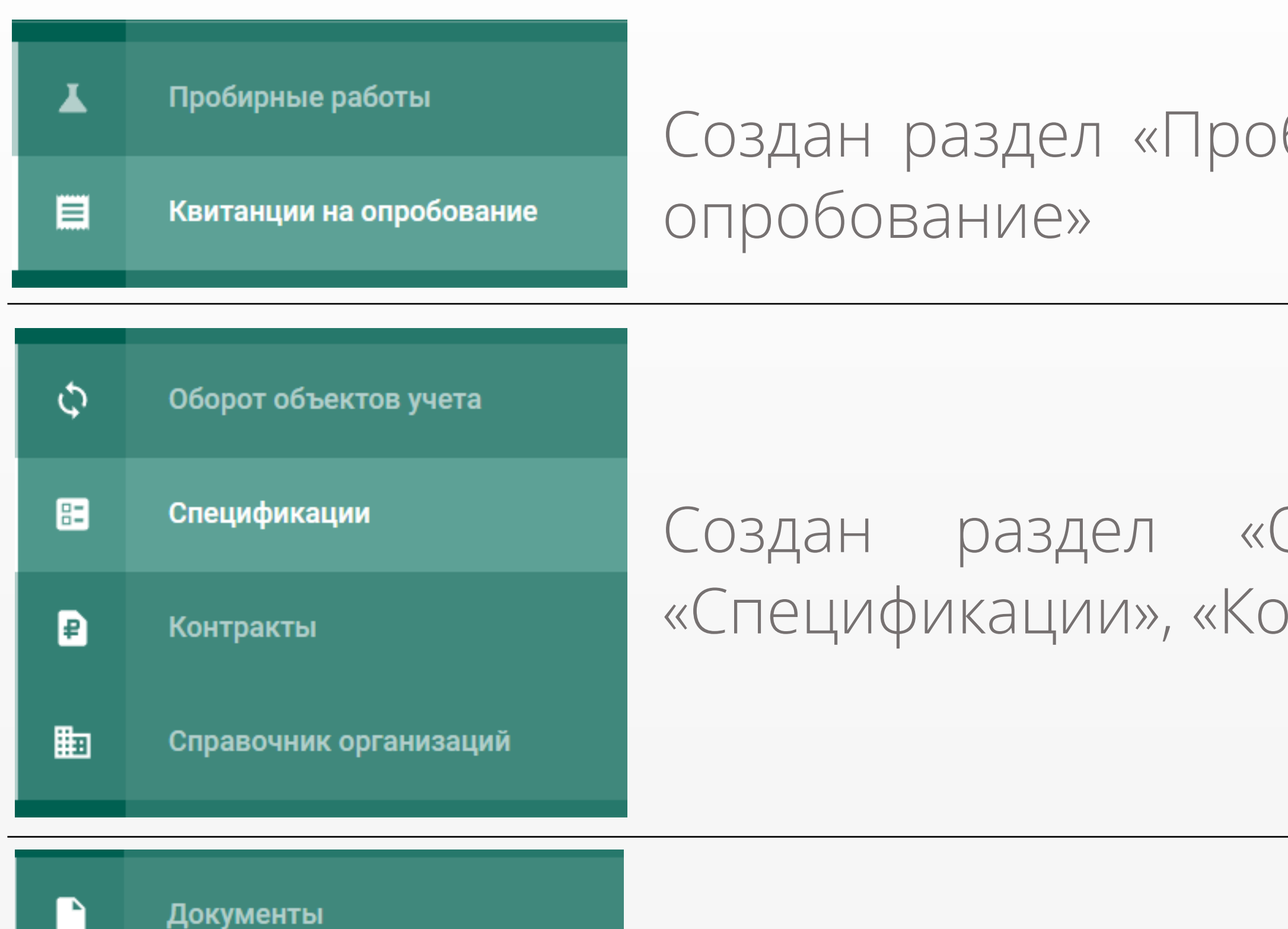

Акты ввода в оборот

目

Создан раздел «Оборот объектов учета» с подразделами «Спецификации», «Контракты», «Справочник организации»

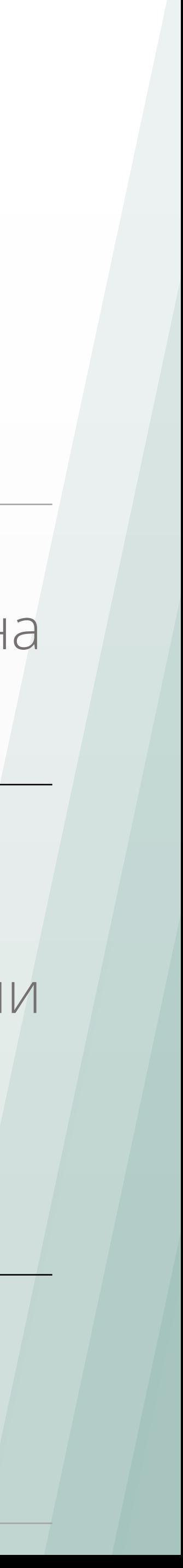

Создан раздел «Документы» с подразделом «Акты ввода в оборот»

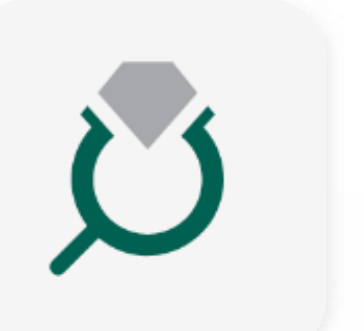

### **Доработка бокового меню в ЛК ГИИС ДМДК**

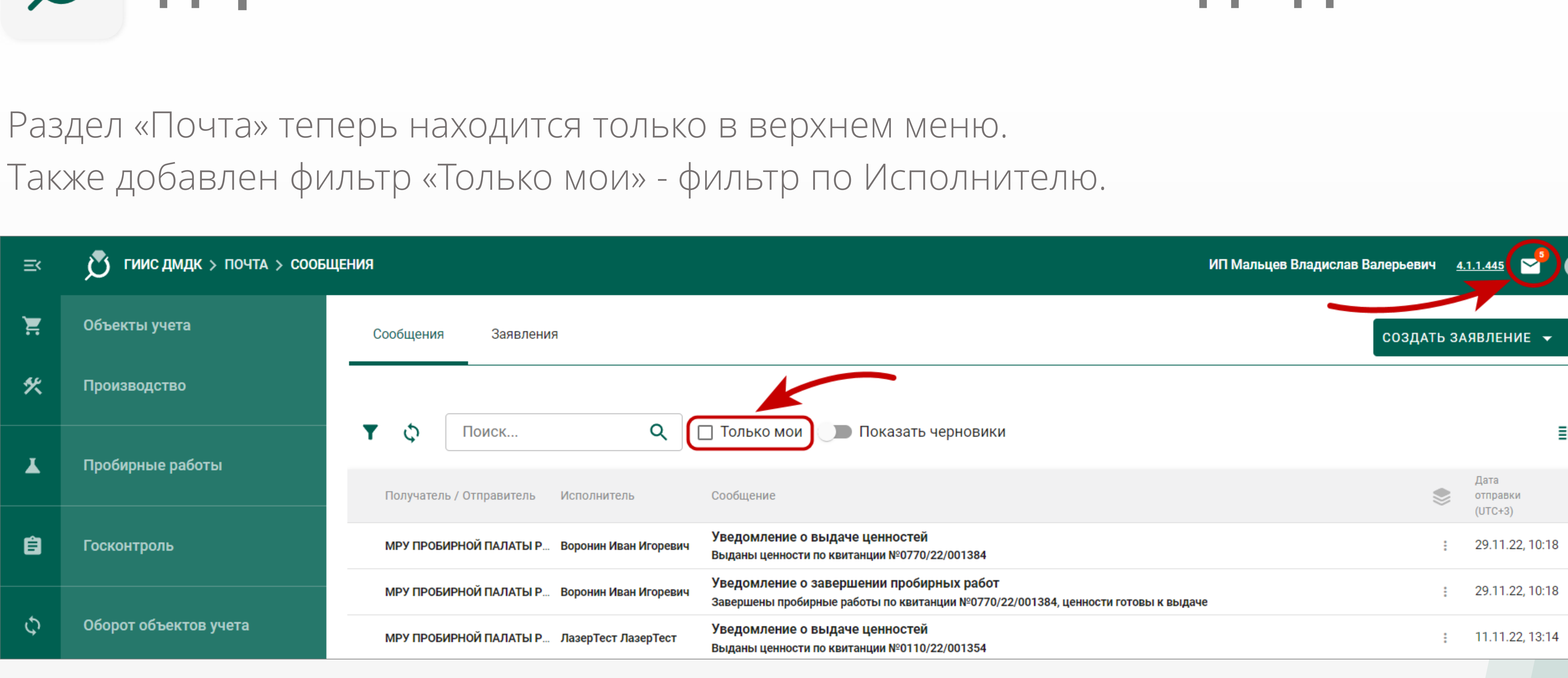

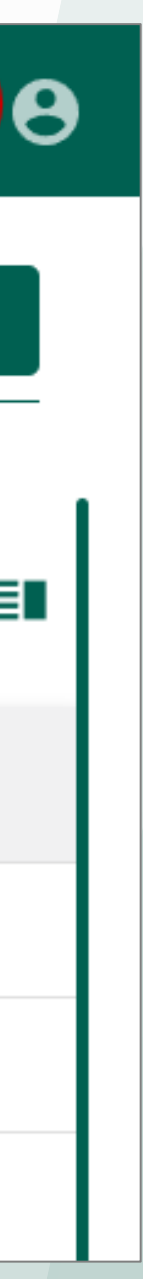

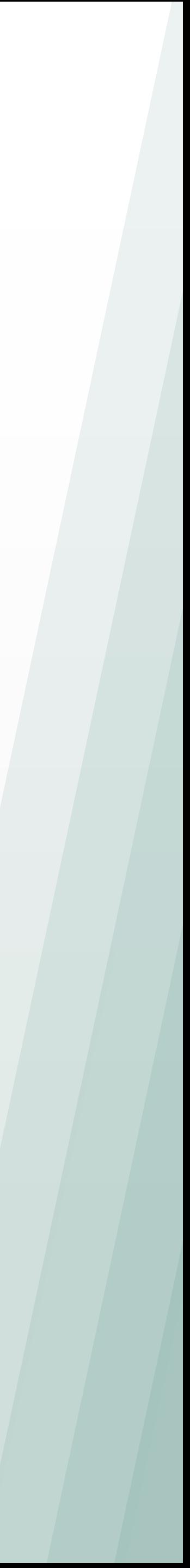

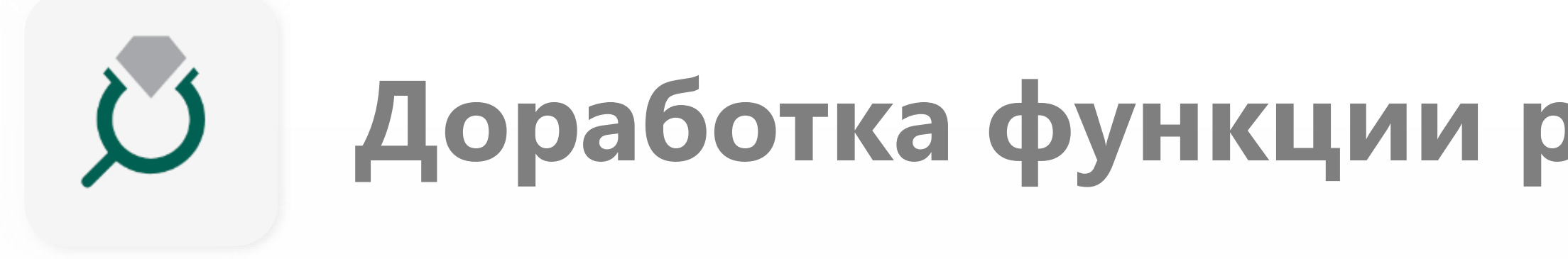

1) Для вида ремонта "Полировка, ультразвуковая чистка, мойка" доступно уменьшение ХЧМ;

2) При уменьшении ХЧМ создается новая партия вида "Лом, отходы" в объектах учета "Драгоценные металлы", которую можно списать или добавить в производственный котел для дальнейшего использовании при изготовлении изделий.

Если ремонт выполняется для физ. лица, то образовавшуюся партию лома можно вернуть заказчику через квитанцию вместе с изделием

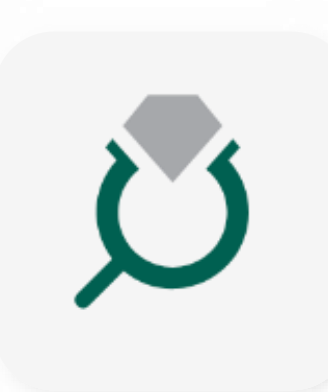

#### Указание лигатурной массы для новой партии лома

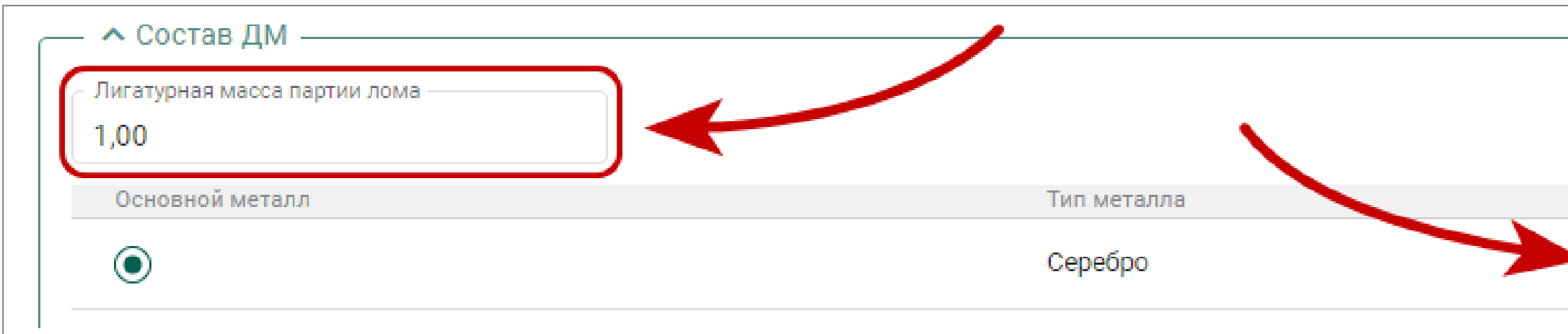

#### Новая партия лома в «Объекты учета» → «Драгоценные металлы»

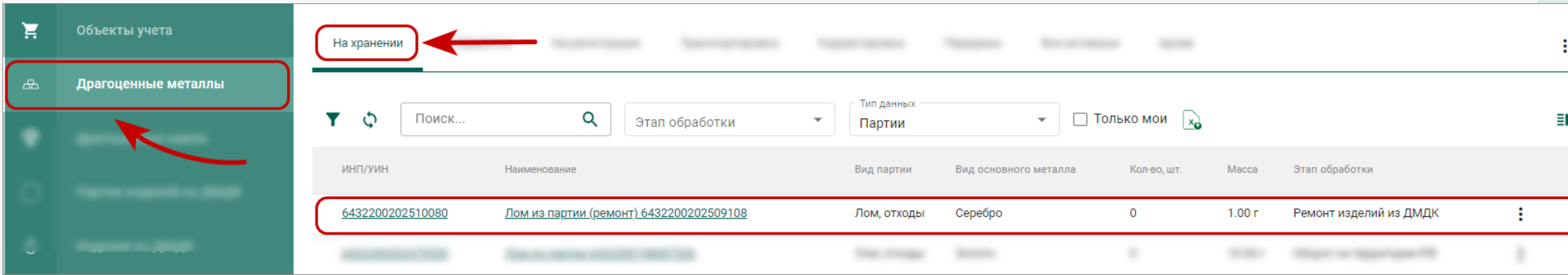

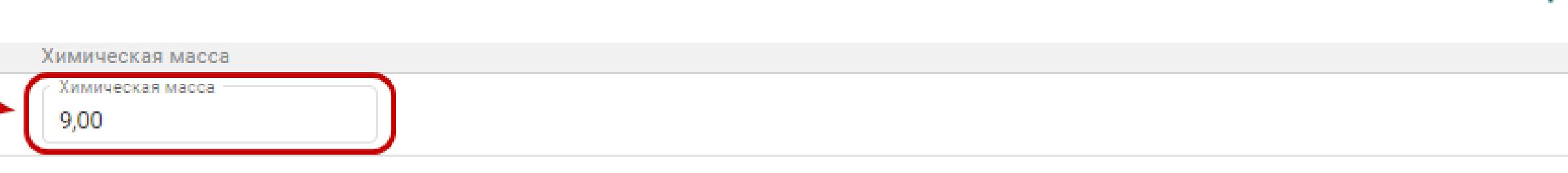

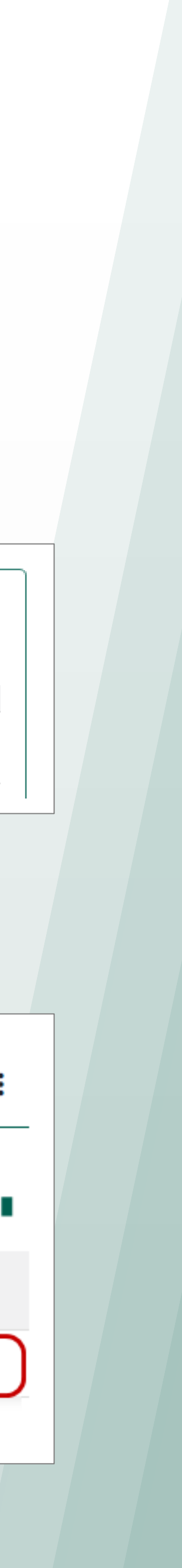

╬

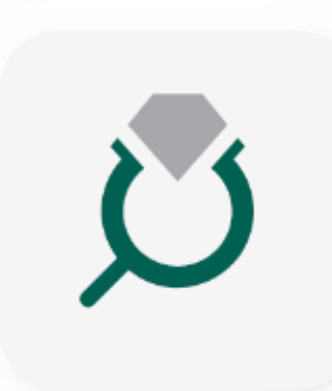

### Добавлена возможность выполнять ремонт для партий вида «Прочие изделия из ДМДК»

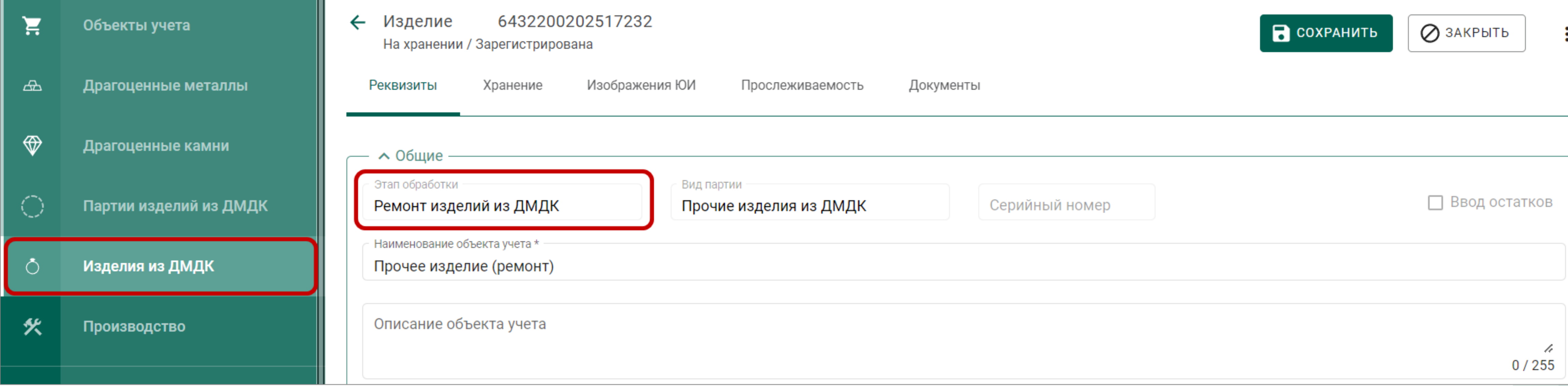

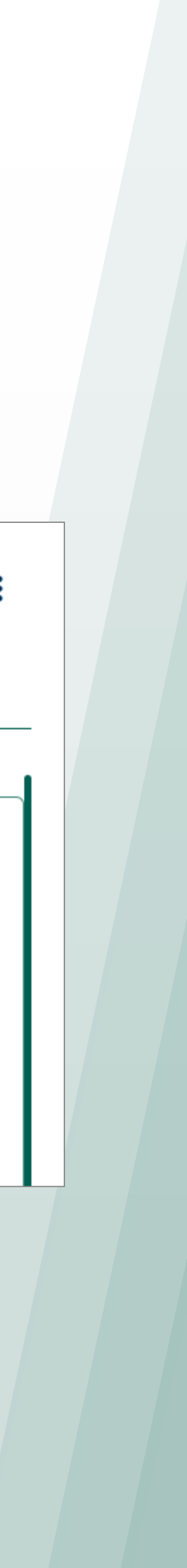

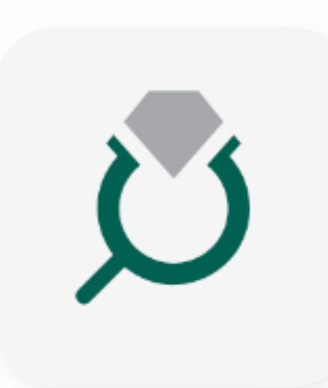

#### Добавлена возможность выполнять повторный ремонт для ювелирных изделий на хранении и принятых по квитанции – «Выполнить ремонт (повторно)»

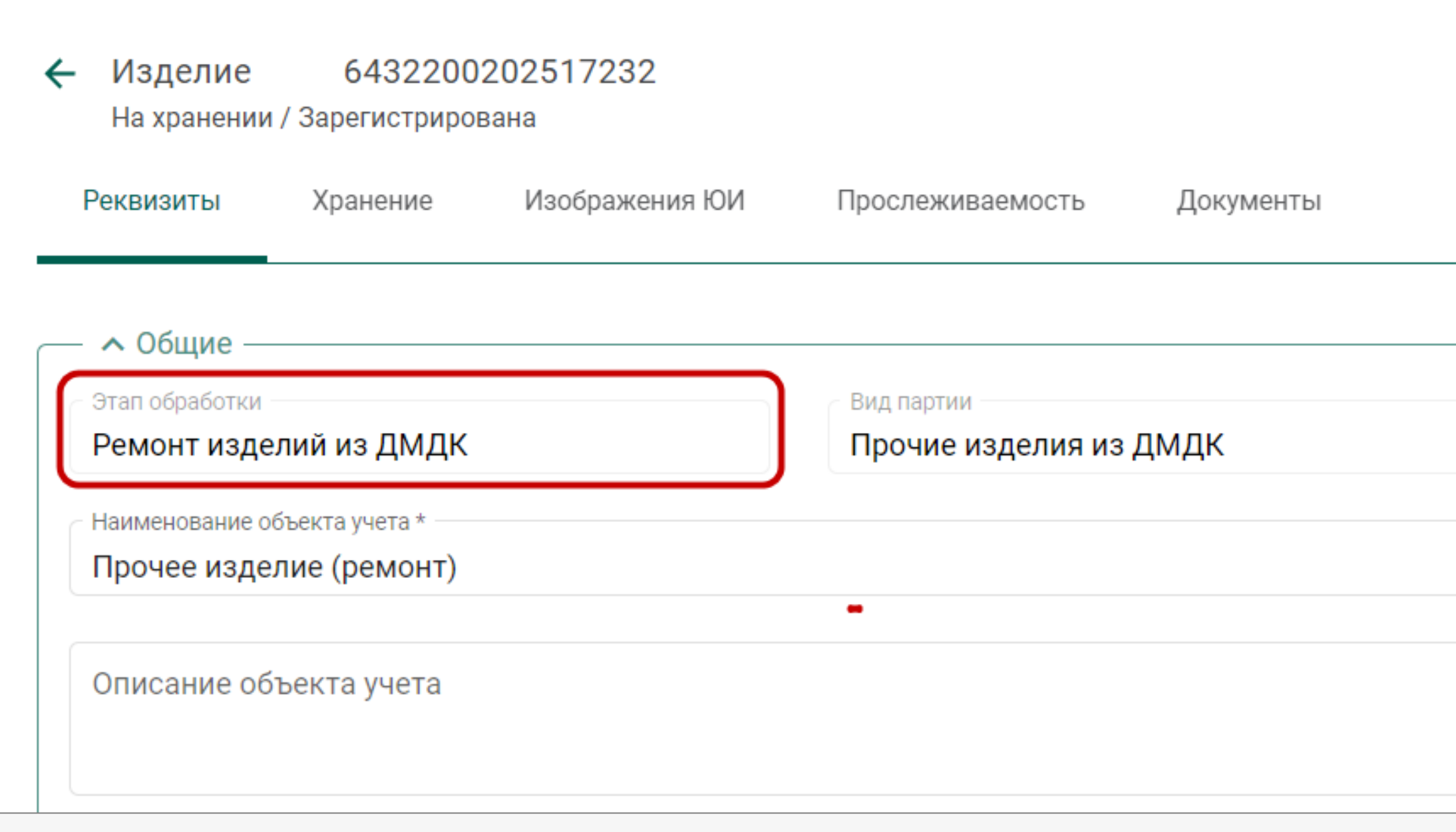

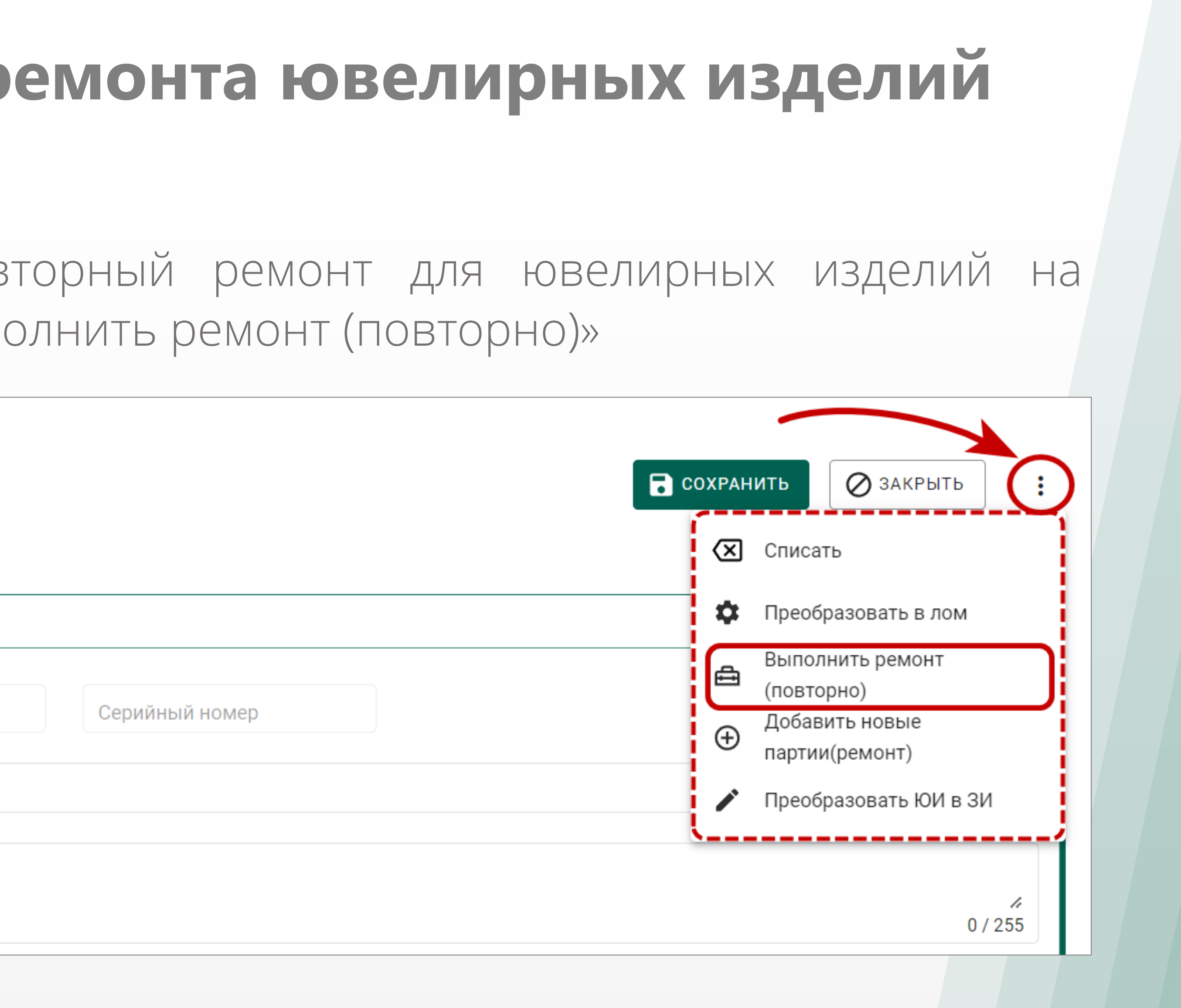

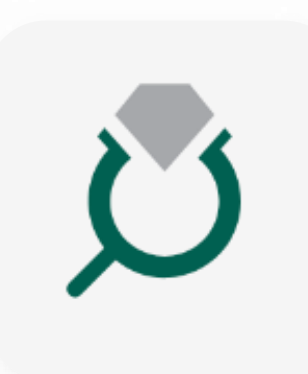

### **Доработка печатных версий квитанций**

#### Добавлено отображение электронной подписи в печатных версиях квитанций (pdf) на «Ремонт изделий ЮИ» и «Изготовление ЮИ»

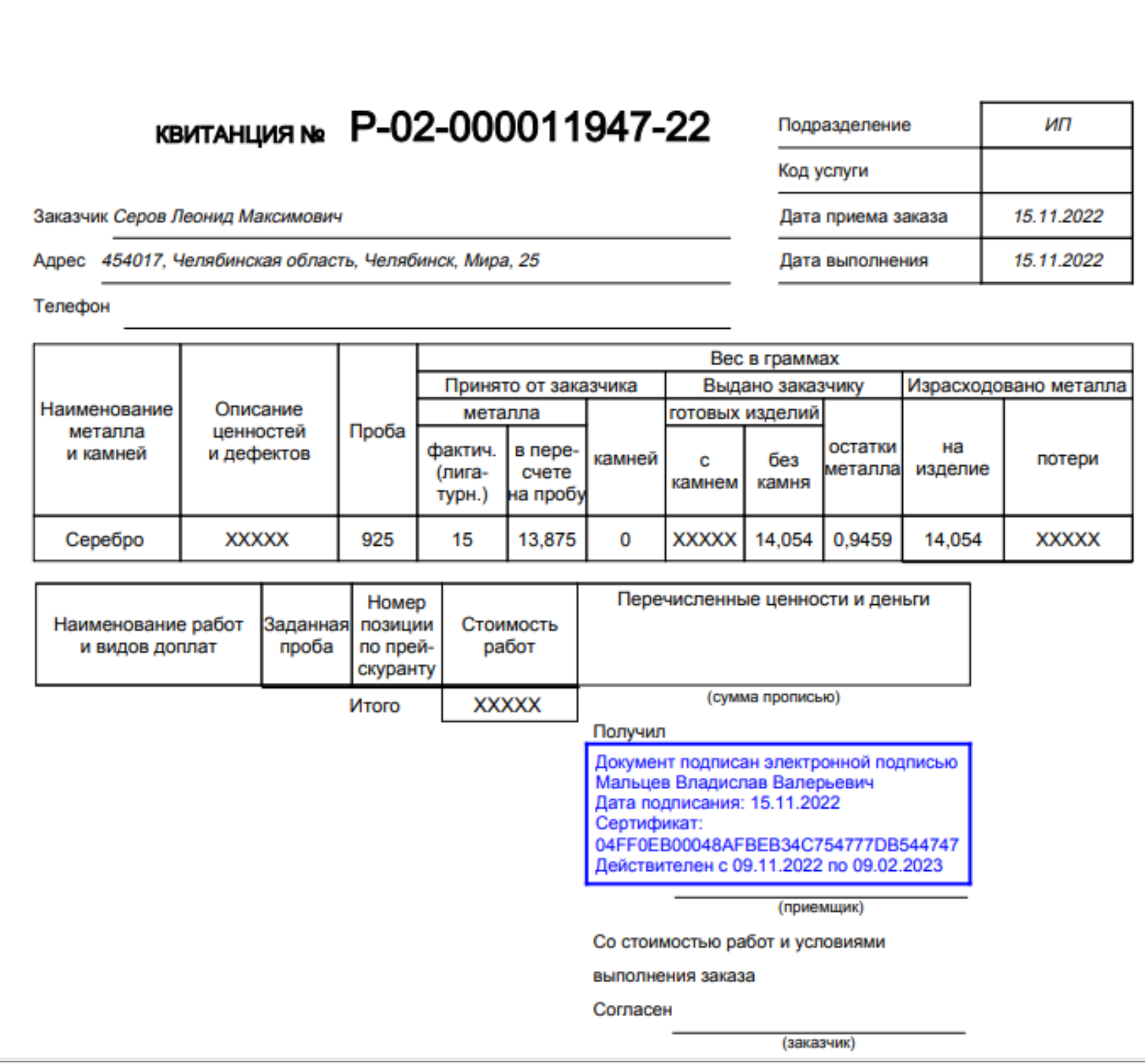

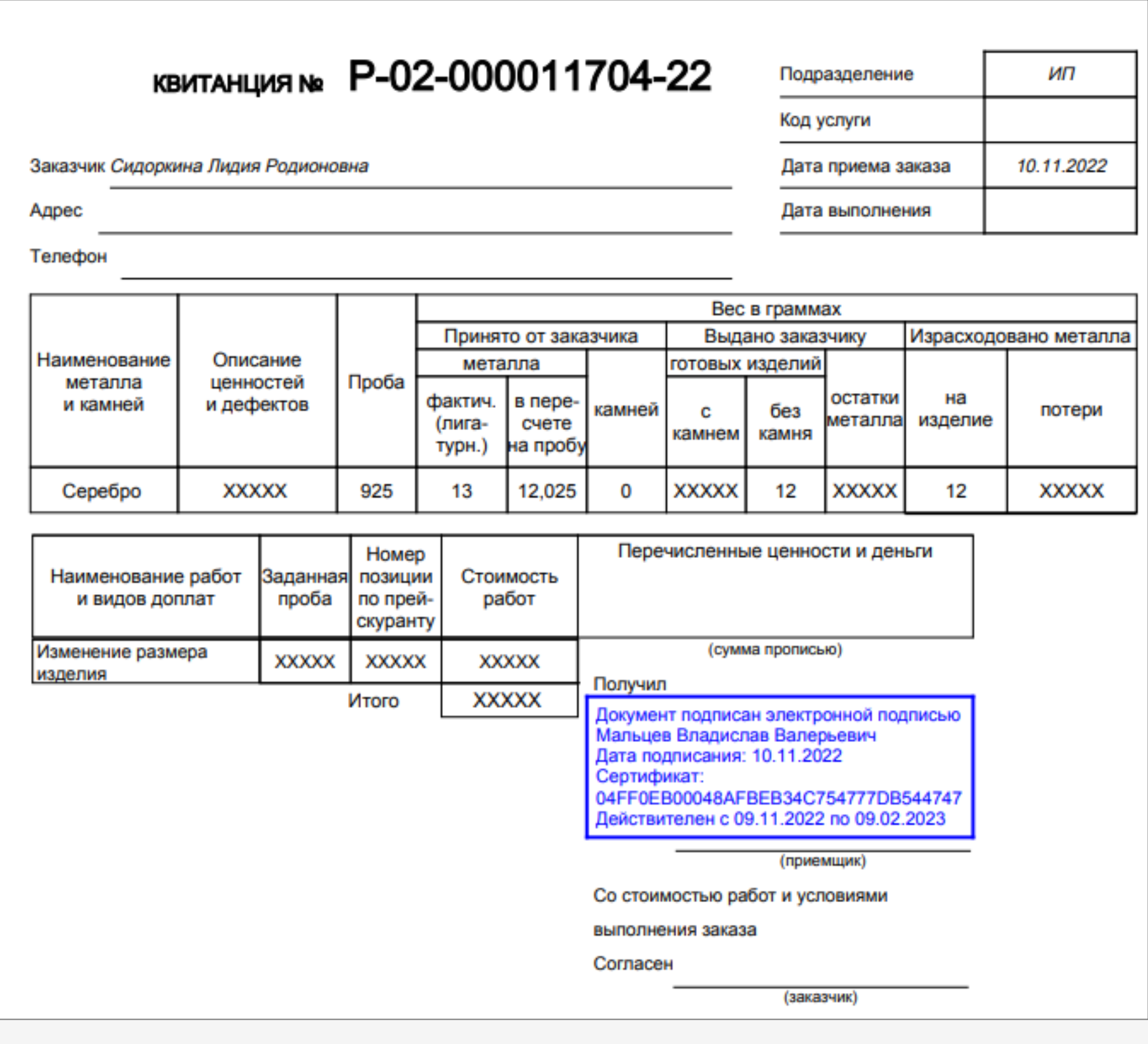

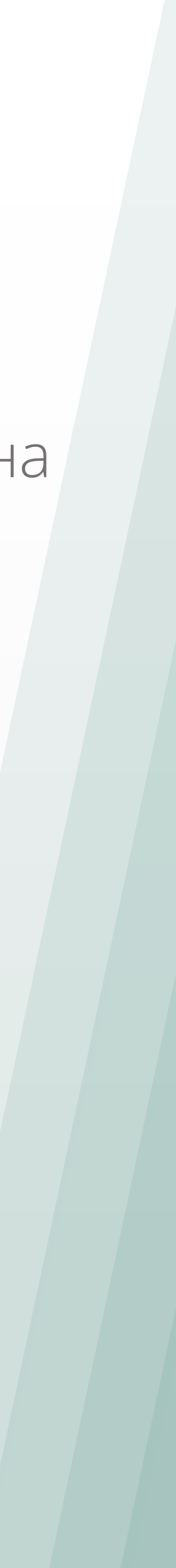

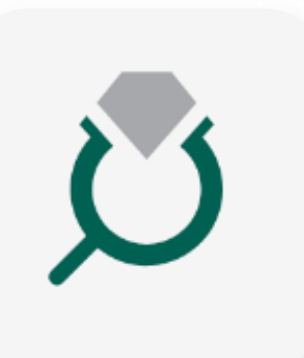

### **Доработка квитанций на изготовление ЮИ**

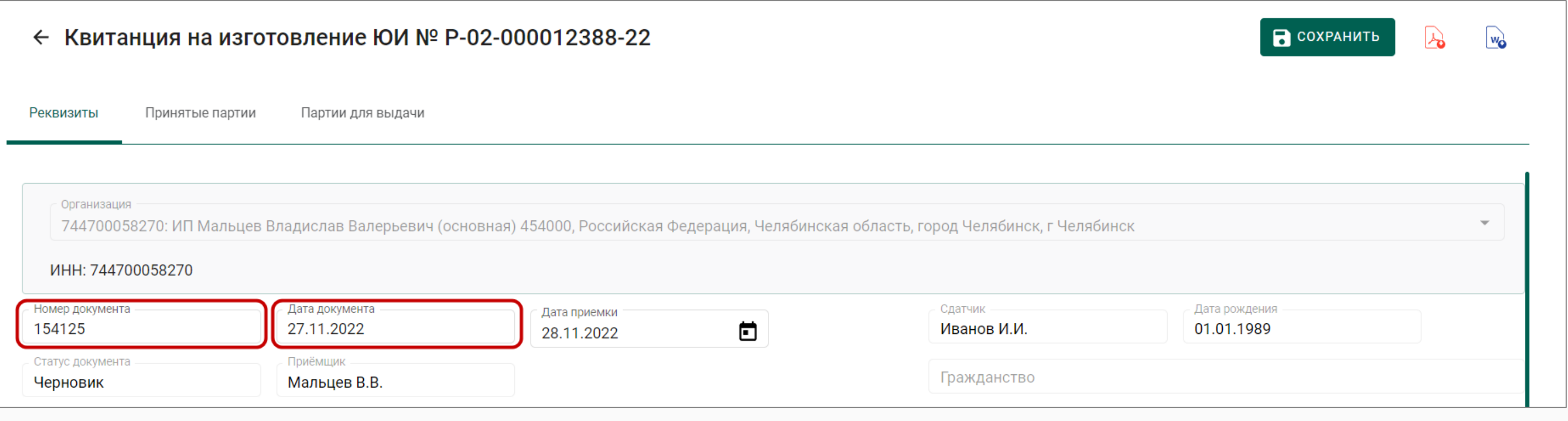

Добавлены новые необязательные поля в квитанцию на изготовление «Номер документа» и «Дата документа»

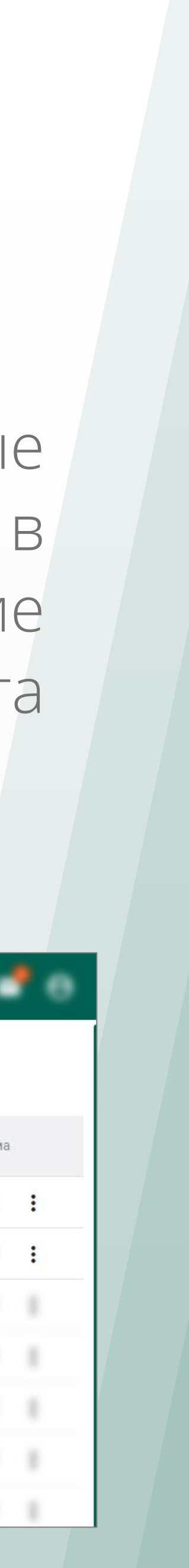

В списке квитанций на изготовление также добавлены соответствующие столбцы и фильтры по ним

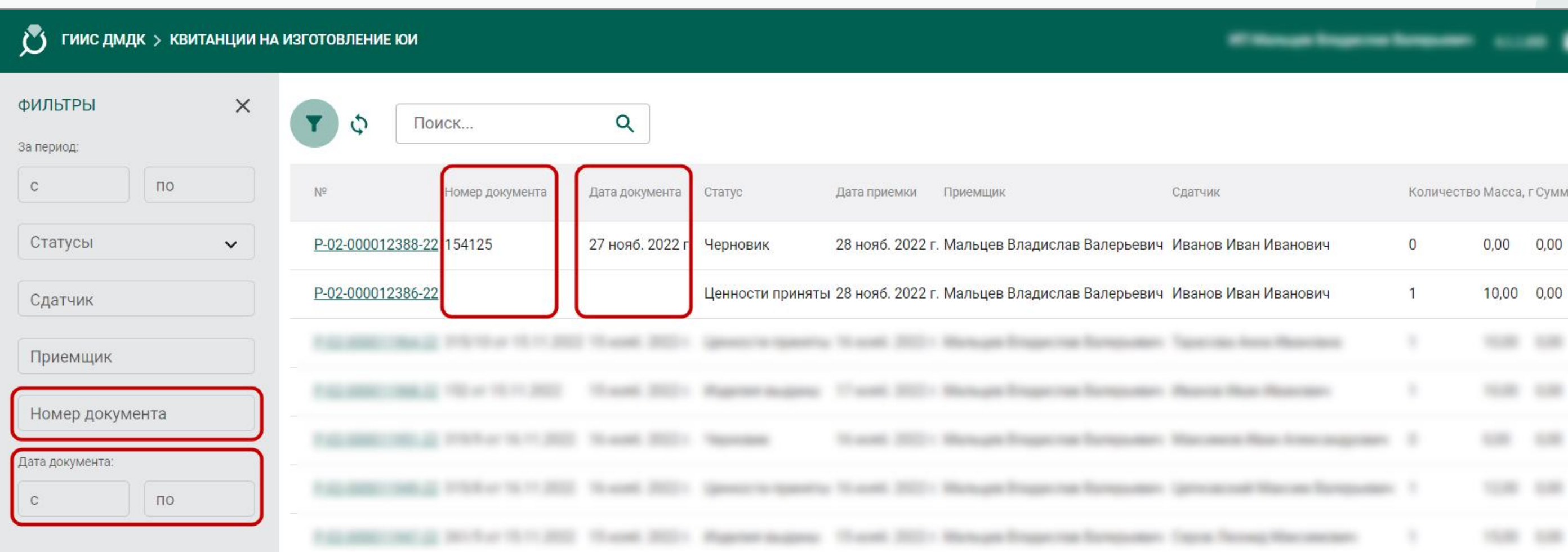

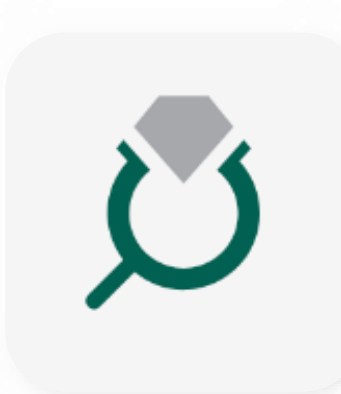

### **Доработка квитанций на изготовление ЮИ**

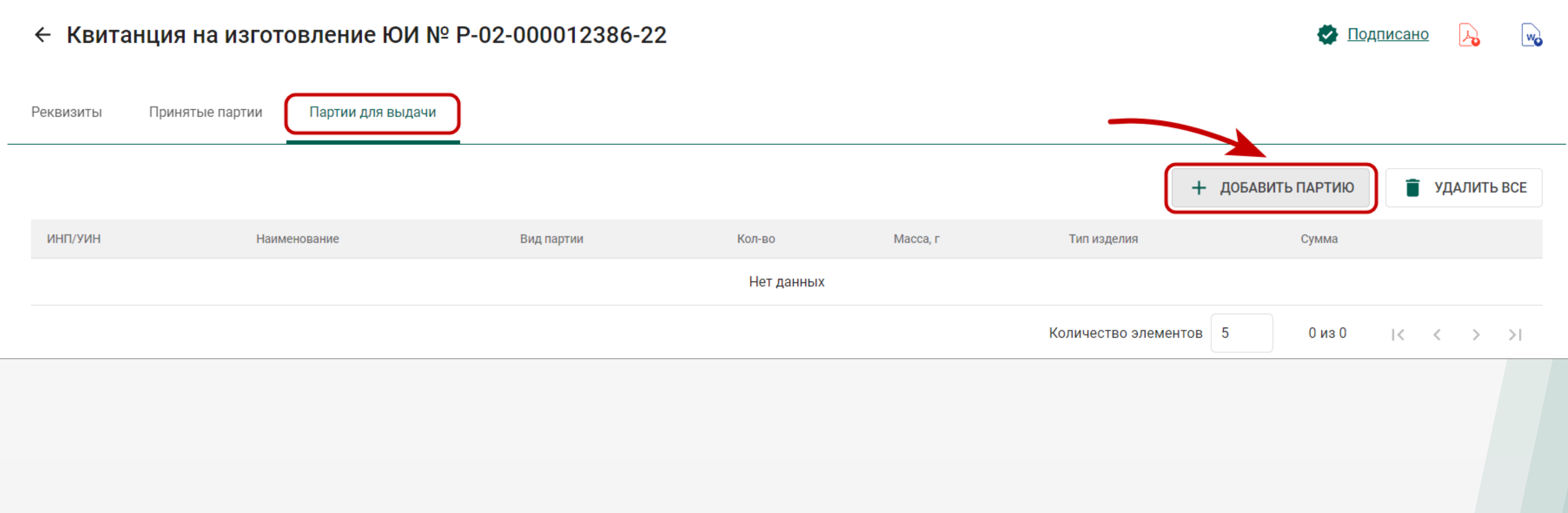

#### При выдаче готовых изделий физ.лицу добавлено отображение всех партий на хранении у организации (для случаев, когда изготовление выполняется субподрядчиком или ТОП)

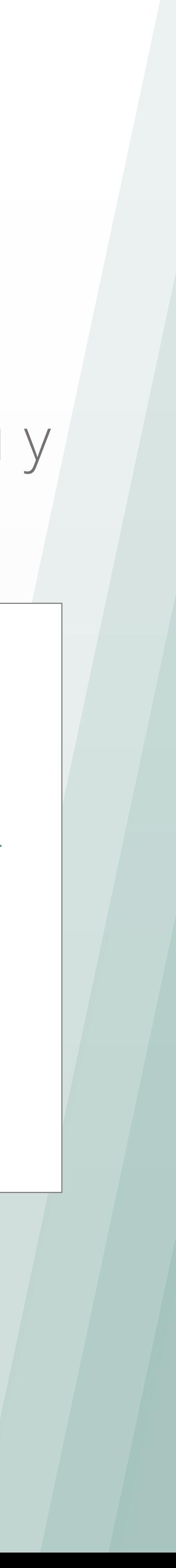

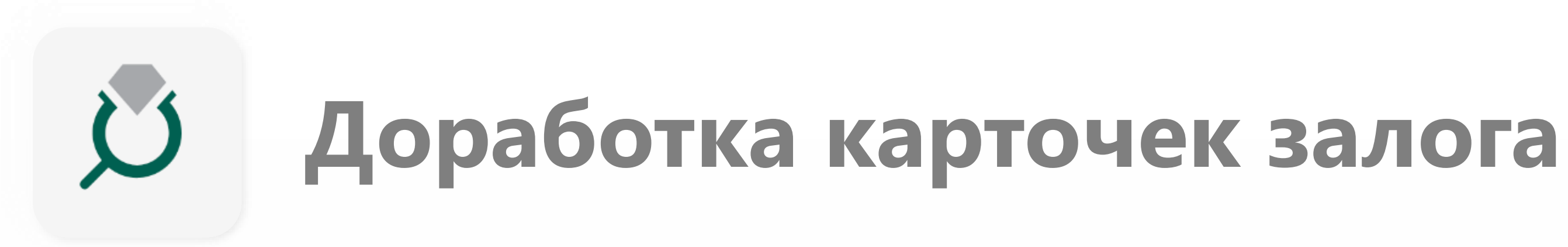

#### Для карточек залога в статусе «В залоге» добавлена возможность добавление новых партий

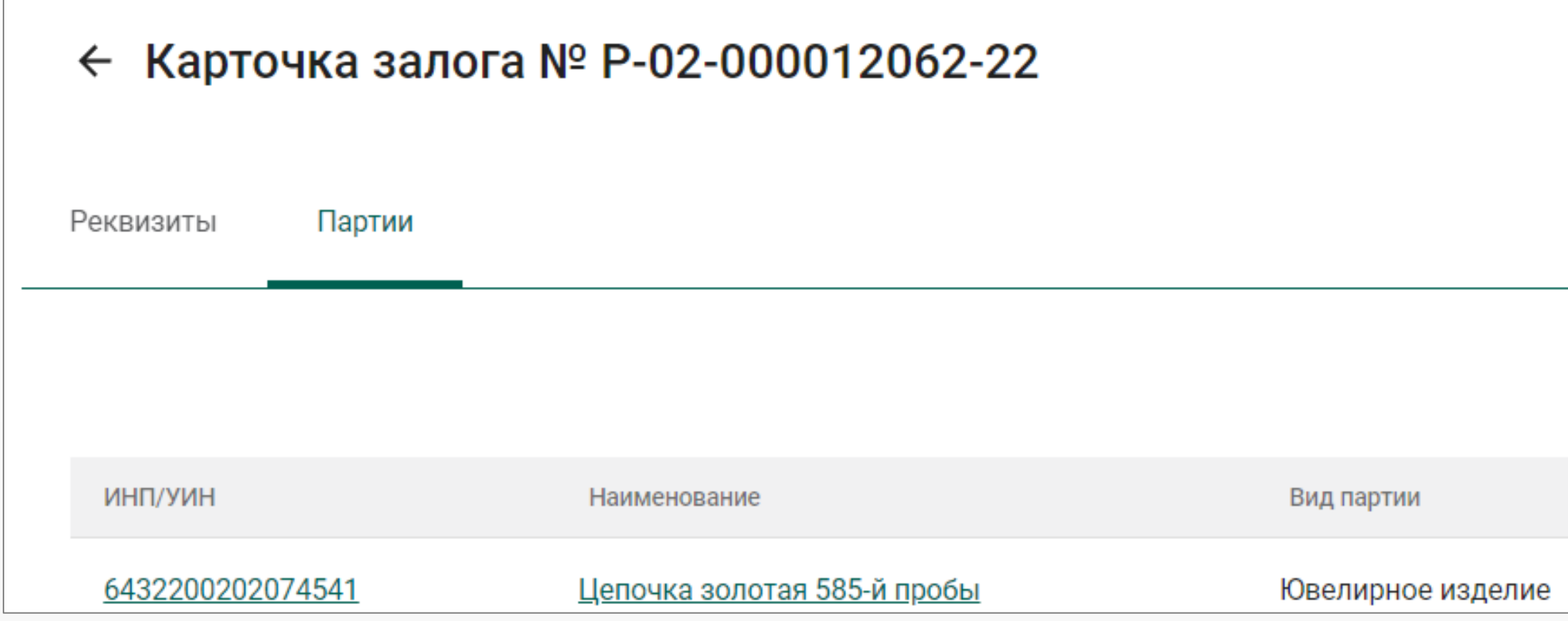

Для карточек залога в статусе «Обращено взыскание» для всех партий добавлена функция «Списать», а для ювелирных изделий «Преобразования ЮИ в ЗИ».

Настроено автоматическое обновление карточек залога для случаев, когда отсутствуют партии для Ввода в оборот (например, если все партии были введены в оборот через контекстное меню в партии)

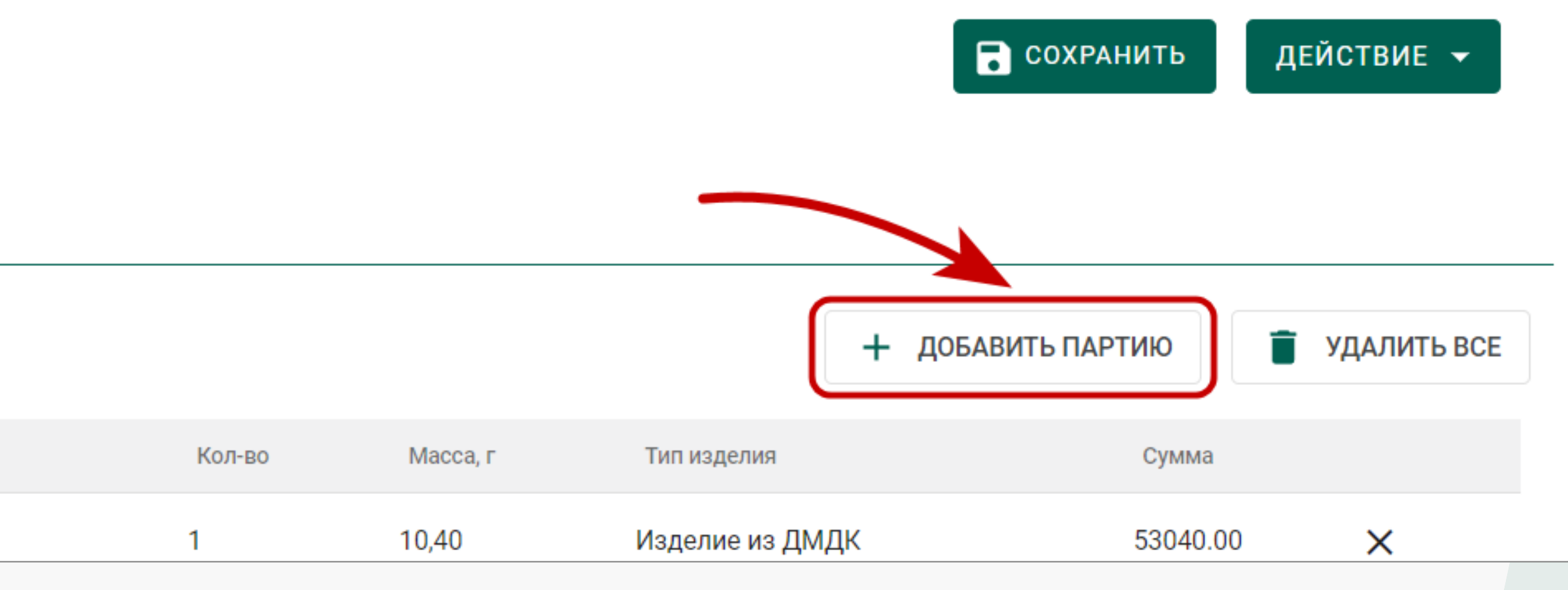

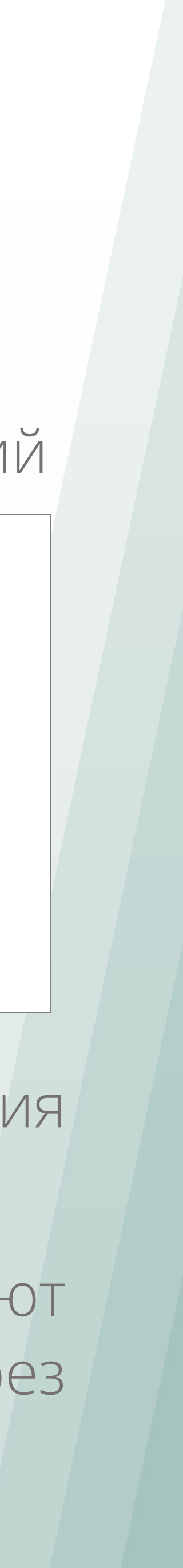

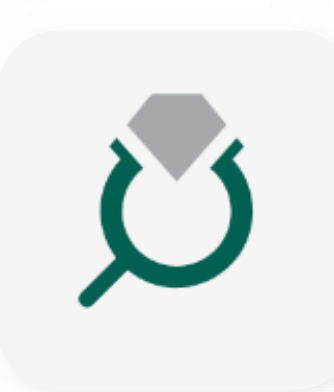

### Добавлена возможность печати квитанций на оплату пошлины, направленных от МРУ ФПП

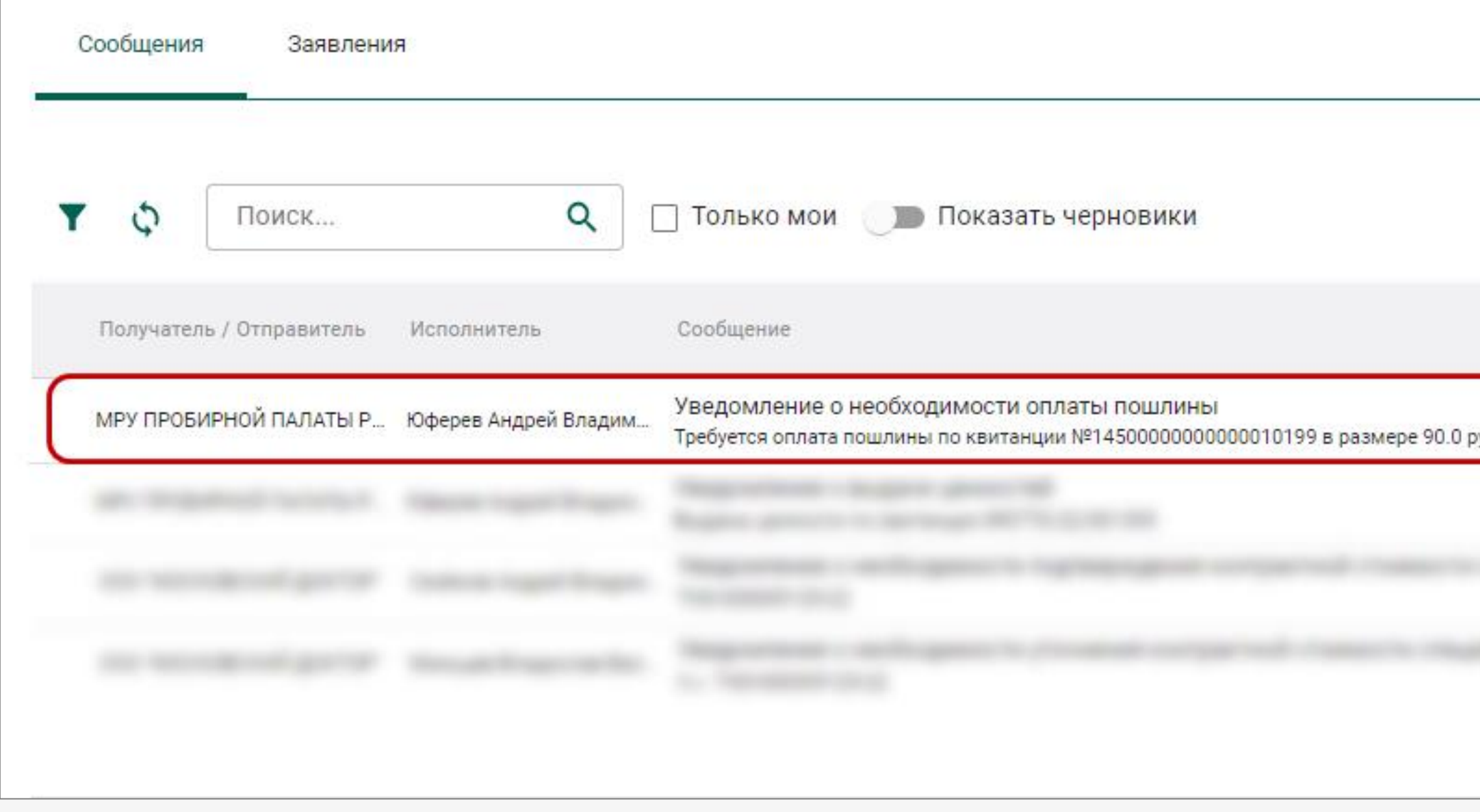

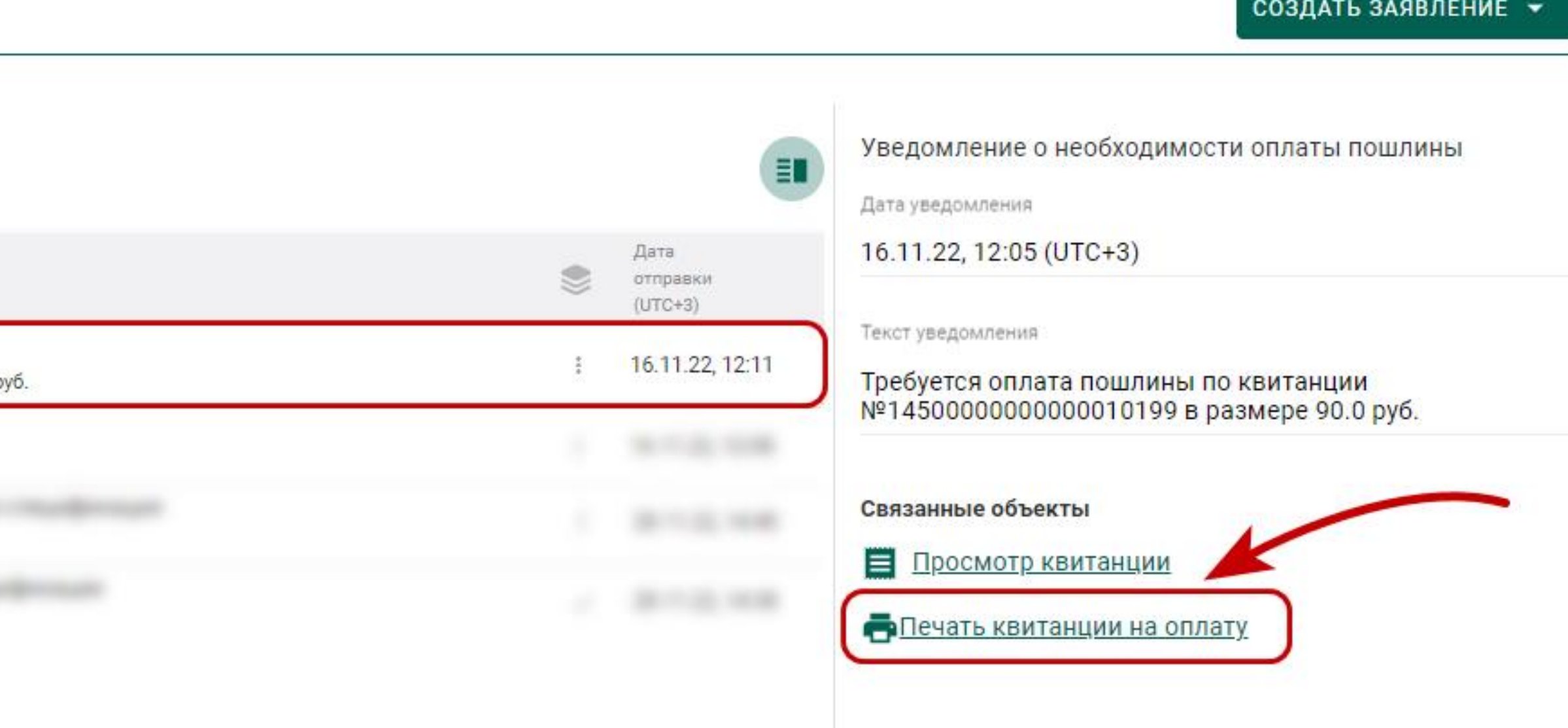

Печать квитанций на оплату также предусмотрена при выпуске/перевыпуске именника

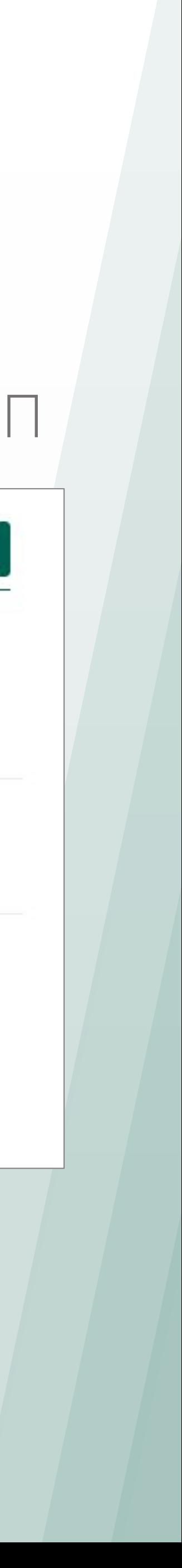

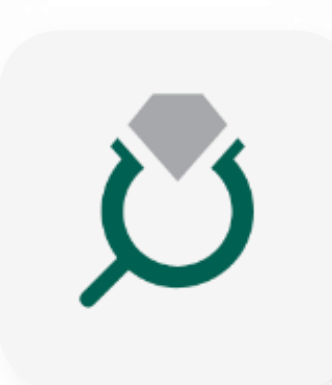

#### Для возвращенных партий, на оборотной стороне квитанции, добавлено отображение мини-карточки, в которой содержится информация о причинах отказа от маркировки

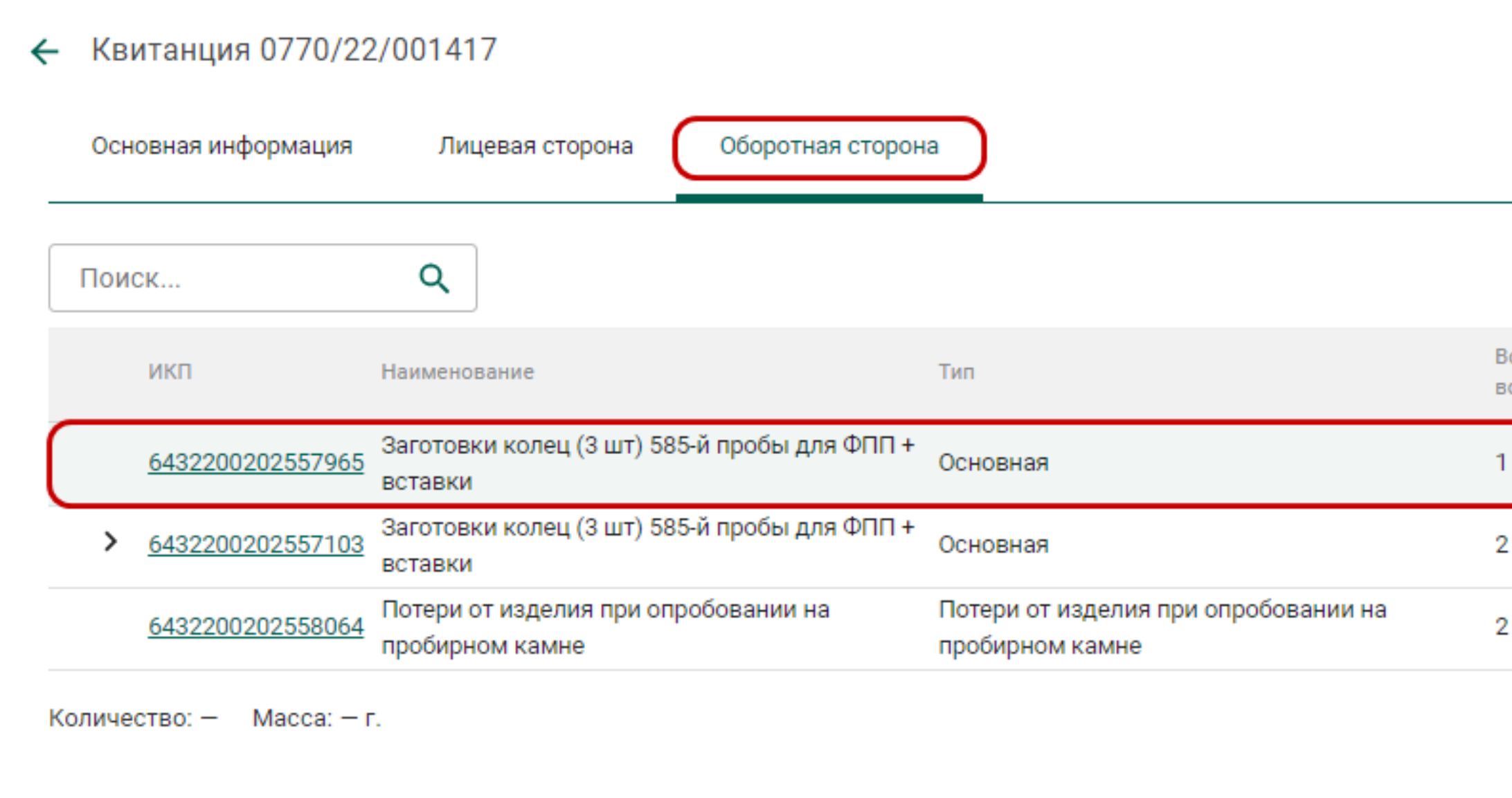

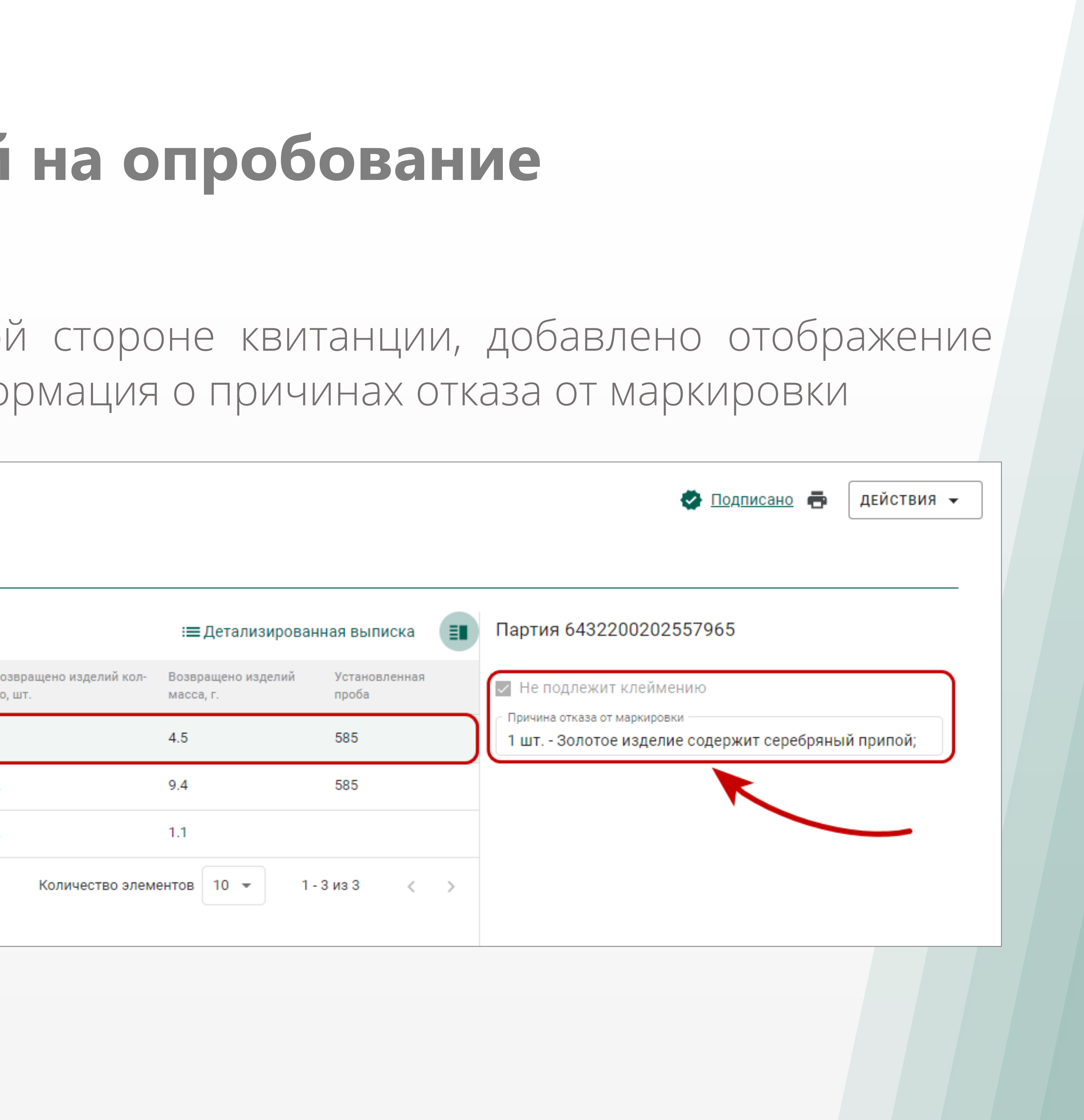

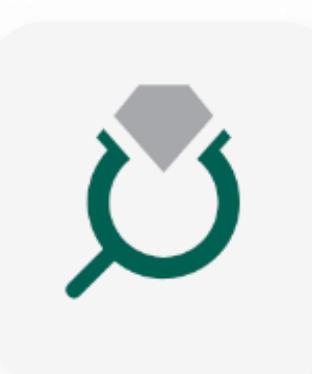

### Доработан возврат партий из МРУ ФПП после опробования и клеймения – теперь партии, которые не были заклеймены, возвращаются как «Заготовки изделий»

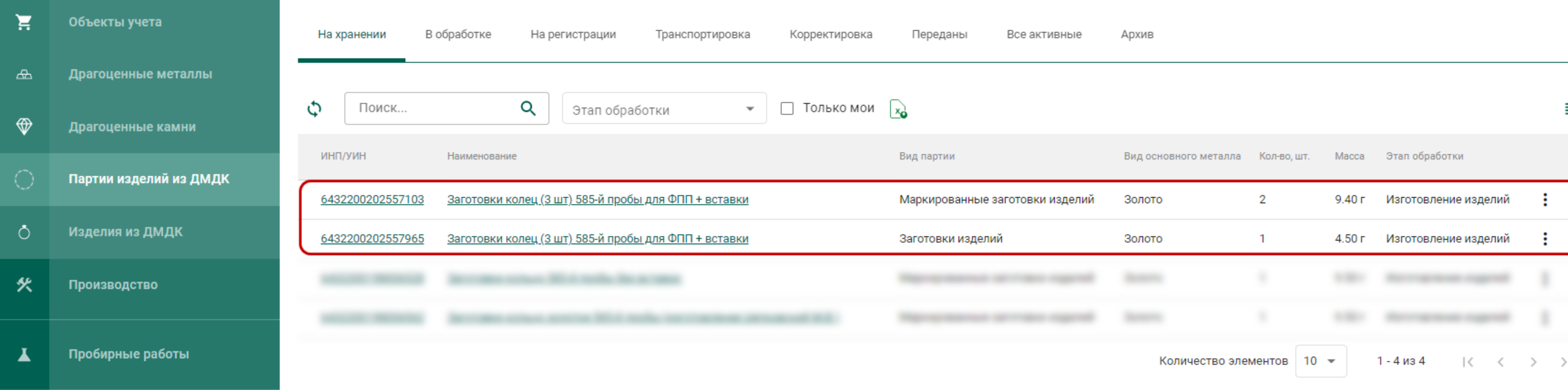

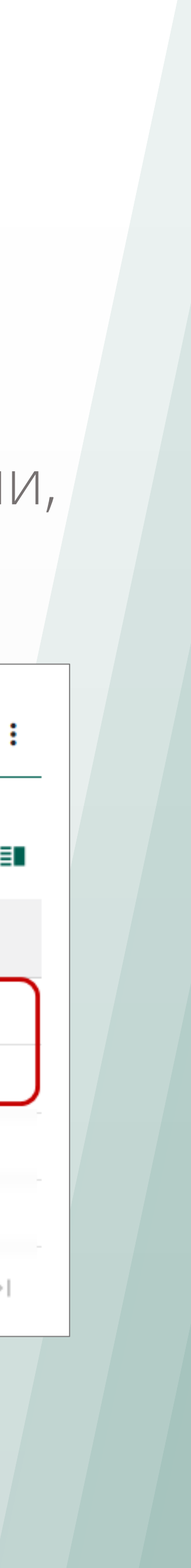

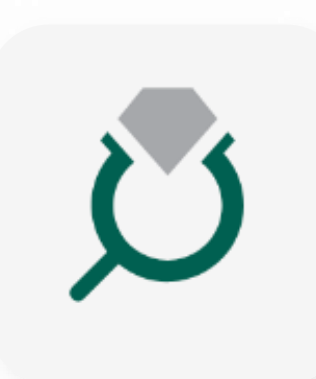

#### В разделе «Квитанции на опробование» добавлен столбец «Пошлина», в котором отражается сумма начисленной пошлины по квитанции

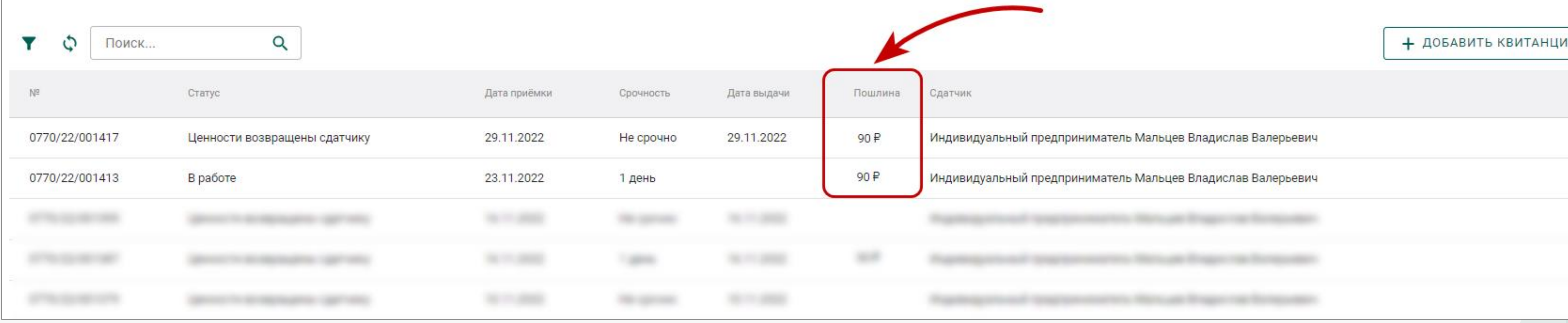

#### В Квитанцию на опробование добавлена возможность прикреплять партии «Изделия из

![](_page_14_Picture_6.jpeg)

ДМДК» с видом «Прочие изделия из ДМДК»

![](_page_15_Picture_0.jpeg)

### **Обмен юридически значимыми сообщениями с контролирующими органами (ФПП, Гохран)**

![](_page_15_Picture_117.jpeg)

В разделе «Почта» добавлена возможность получать юридически значимые сообщения от контролирующих органов

![](_page_15_Picture_8.jpeg)

Документы

ФКУ ФЕДЕРАЛЬНАЯ ПРОБИРНАЯ ПАЛАТА

![](_page_15_Figure_13.jpeg)

Если контролирующий орган разрешил отвечать на сообщения, то в форме письма будет доступна кнопка «Ответить».

Также доступна кнопка «Печать» полученных сообщений

![](_page_15_Picture_5.jpeg)

![](_page_15_Picture_6.jpeg)

![](_page_16_Picture_0.jpeg)

### **Редактирование реквизита «Артикул производителя»**

### Для изделий из ДМДК добавлена возможность указания/редактирования реквизита «Артикул производителя» после создания партии

![](_page_16_Figure_3.jpeg)

#### Реквизит «Артикул производителя» также добавлен в таблицу выгрузки excel списка партий

![](_page_16_Figure_7.jpeg)

«Изделия из ДМДК»

![](_page_16_Picture_89.jpeg)

![](_page_17_Picture_0.jpeg)

### **Доработка спецификаций**

В спецификации добавлена возможность множественного удаления прикрепленных партий

![](_page_17_Picture_60.jpeg)

![](_page_17_Picture_61.jpeg)

### В подразделе «Спецификации» бокового меню добавлено оповещение о количестве спецификаций, требующих получения

![](_page_17_Picture_6.jpeg)

![](_page_17_Figure_7.jpeg)

![](_page_17_Picture_8.jpeg)

![](_page_18_Picture_0.jpeg)

### **Доработка спецификаций**

#### В спецификации добавлена возможность просматривать сформированный акт расхождения

![](_page_18_Picture_34.jpeg)

![](_page_18_Picture_4.jpeg)

![](_page_18_Picture_5.jpeg)

![](_page_18_Picture_6.jpeg)

![](_page_19_Picture_0.jpeg)

### **Доработка комплектов изделий**

#### В комплектах изделий добавлена возможность «Списать» и «Преобразовать в лом»

![](_page_19_Picture_52.jpeg)

### Доработана возможность создавать изделия при установленном фильтре «Комплекты»

![](_page_19_Figure_5.jpeg)

### **Доработка актов ввода в оборот**

Тип акта

![](_page_20_Picture_4.jpeg)

Реквизиты

 $\sim 06$ шие Учетный номер

E-00-000005974-22

#### Для всех актов ввода в оборот добавлена проверка на обязательность прикрепления документа, устанавливающий перечень материально-ответственных лиц организации

![](_page_20_Picture_116.jpeg)

![](_page_20_Picture_7.jpeg)

# «Документы организации» и прикреплен в акт по кнопке «Прикрепить документ»

(У) ГИИС ДМДК > ДОКУМЕНТЫ > АКТЫ ВВОДА В ОБОРОТ > РЕДАКТИРОВАНИЕ АКТА ВВОДА В ОБОРО ← Акт ввода в оборот Черновик

![](_page_21_Picture_0.jpeg)

### **Доработка заявлений на проведение ГК**

#### В форме заявления на проведение ГК (ввоз/вывоз ДМ) снята обязательность для реквизита

«Отметка о предоставлении товара».

#### Добавлена возможность отозвать заявление на проведение ГК при ввозе/вывозе ДМ в

![](_page_21_Picture_7.jpeg)

статусе «На рассмотрении».

![](_page_21_Picture_77.jpeg)

### **Доработка регистрации ювелирных изделий на этапе обработки «Ввоз на территорию РФ»**

#### Доработана возможность регистрировать Ювелирные изделия на этапе «Ввоз на территории РФ» с указанием в качестве собственника страну-участника ЕАЭС (не только

![](_page_22_Picture_4.jpeg)

Беларусь)

![](_page_22_Picture_57.jpeg)

![](_page_23_Picture_0.jpeg)

### **Доработка создания партий из производственных котлов**

Установлено ограничение на возможность создания партий из котла «Производство ДМ» без указания собственника. Реквизит «Собственник» обязателен для следующих видов партий:

- ➢ Технологические потери ДМ;
- ➢ Лом, отходы;
- ➢ Минеральное сырьё;
- ➢ Вторичное сырьё.

Доработана возможность указания в качестве родительской партии партию вида «Продукция технического назначения» для всех видов партий, изготовленных из производственного котла

![](_page_23_Figure_8.jpeg)

### **Доработка создания партий из производственных котлов**

**COXPAHMTb** 

OTMEHA

![](_page_24_Picture_51.jpeg)

![](_page_24_Picture_7.jpeg)

![](_page_24_Picture_0.jpeg)

#### При регистрации партий в модальное окно выбора родительской партии добавлено отображение столбца «Собственник» и фильтр «Только мои»

![](_page_24_Picture_52.jpeg)

![](_page_25_Picture_0.jpeg)

### **Доработка создания партий из производственных котлов**

Доработана возможность указания собственника в партии с видом «Лом, отходы»,

![](_page_25_Picture_5.jpeg)

# «Технологические потери ДМ», создаваемой из котла «Производство ПФ»,

![](_page_25_Picture_47.jpeg)

![](_page_26_Picture_0.jpeg)

### **Доработка ХЧМ при указании родительской партии**

#### При указании родительской партии в состав ДМ добавлена возможность указывать количество ХЧМ с точностью до 5 знаков после запятой

![](_page_26_Picture_57.jpeg)

**СОХРАНИТЬ** 

OTMEHA

ие Цепковский М.В.)

![](_page_26_Figure_7.jpeg)

![](_page_27_Picture_0.jpeg)

### **Доработка информации о реализации**

Для всех партий (Стандартные/Мерные слитки, Обработанные камни, Ювелирные изделия, Прочие изделия из ДМДК), выведенных из оборота через функцию «Реализация», добавлено отображение информации о реализации.

![](_page_27_Picture_109.jpeg)

\* Для случаев, когда «Номер ФН» не предусмотрен (например, при формирование чека через «Мой налог»)

![](_page_27_Picture_6.jpeg)

![](_page_28_Picture_0.jpeg)

## **Доработка партий «Ювелирные изделия»**

доступна возможность редактирования реквизита «Масса».

- Для партий вида «Ювелирные изделия» на этапе обработки «Изготовление изделий»
- При добавлении/удалении вставок реквизит «Масса» увеличивается/уменьшается
- Установлено ограничение на добавление вставки с видом «Драгоценный камень». Для уточнения вставки в уже зарегистрированных изделиях с данным видом необходимо

![](_page_28_Picture_8.jpeg)

автоматически на массу вставок.

удалить вставку и добавить новую с уточненными данными.

![](_page_29_Picture_0.jpeg)

## **Доработка партий «Ювелирные изделия»**

При добавлении вставок в изделие установлена проверка на соответствие ХЧМ и Лигатуры по заявленной пробе. Если ХЧМ в партии в перерасчете на пробу меньше, чем должна быть, то появится окно, в котором необходимо указать корректную лигатурную массу в соответствии с указанной пробой и ХЧМ. После этого масса партии автоматически скорректируется с учетом указанной лигатурной

массы и массы добавляемой вставки.

Указанная для партии ХЧМ должна быть не меньше расчётной ХЧМ по заявленной пробе.

Необходимо указать лигатурную массу

Лигатурная масса

Грамм

![](_page_29_Figure_8.jpeg)

![](_page_29_Picture_9.jpeg)

![](_page_30_Picture_0.jpeg)

### **Доработка вкладки «Прослеживаемость» в партии**

#### Доработана вкладка «Прослеживаемость» - добавлена возможность перехода в дочернюю/родительскую партию

![](_page_30_Picture_32.jpeg)

![](_page_30_Figure_6.jpeg)

![](_page_31_Picture_0.jpeg)

### **Доработка контрактов**

#### В карточке контракта для полей «Внешний номер контракта поставщика» и «Внешний номер контракта получателя» увеличено число вводимых символов до 255

![](_page_31_Picture_52.jpeg)

![](_page_31_Picture_4.jpeg)

![](_page_31_Figure_5.jpeg)

### **Доработка функции «Объединение» и «Разделение» партий**

Доработана функция объединения драгоценных металлов: ➢ При объединении партия, из которой вызвана функция не отображается в списке партий для объединения;

\*С выходом обновления 4.1.2 возможно объединение партий с признаком «Ввод остатков» по следующему принципу:

➢ Установлен запрет на объединение партий с признаком «Ввод остатков» и без признака\*

•Партия с признаком + Партия без признака = Объединенная партия без признака «Ввод остатков» •Партия с признаком + Партия с признаком = Объединенная партия с признаком «Ввод остатков» •Партия без признака + Партия без признака = Объединенная партия без признака «Ввод остатков»

➢ Добавлена возможность указания «Массы» и «Количество» для новой объединенной партии. ➢ Исправлена ошибка, связанная с некорректным наследованием Названия объединенной партии.

![](_page_32_Picture_12.jpeg)

- 
- 
- 
- 
- 
- ➢ Исправлено наименование модального окна на «Выберите партии для объединения»

### **Доработка функции «Объединение» и «Разделение» партий**

Доработана функция объединения драгоценных камней: ➢ Исправлено наименование модального окна на «Выберите партии для объединения». ➢ При выводе партий для объединения учитывается код ОКПД2 – объединение допустимо только для партий с одинаковым ОКПД2. ➢ Добавлено поле «ТН ВЭД ЕАЭС» для указания кода в новой объединенной партии. ➢ Добавлено отображение нередактируемых полей «Масса», «Количество» и

редактируемое – «Масса сырья».

![](_page_33_Picture_3.jpeg)

### **Доработка функции «Объединение» и «Разделение» партий**

Доработана функция объединения партий изделий из ДМДК: ➢ Исправлено наименование модального окна на «Выберите партии для объединения». ➢ При объединении партия, из которой вызвана функция, не отображается в списке партий для объединения.

Для партий «Прочие изделия из ДМДК»/«Заготовки изделий»/«Маркированные заготовки изделий»:

- ➢ Убрана вкладка «Масса» партии объединяются полностью.
- ➢ Добавлено поле «ТН ВЭД ЕАЭС» для указания кода в новой объединенной партии.

![](_page_34_Picture_7.jpeg)

![](_page_35_Picture_0.jpeg)

### **Интерактивное руководство по системе интеграции**

#### Руководство пользователя по системе интеграции теперь доступно в интерактивном виде https://apidoc.dmdk.ru/

Сервис интеграции ГИИС ДМДК

 $\rightarrow$ 

#### Версия 3

#### Версия 3

- 1. Подготовка к работе
- 2. Порядок предоставления сведений
- 3. Методы сервиса интеграции
- Перечисления
- Реквизиты объектов
- Коды ошибок
- Правила заполнения
- Правила кодирования

#### Общие сведения

Сервис интеграции (далее - СИ) обеспечивает информационный обмен между ИС Участников и ГИИС ДМДК по принципу обработки очереди сообщений. Рекомендуемая периодичность опроса сервиса на наличие ответного сообщения составляет не менее 120 секунд. Адреса СИ: https://exchange.dmdk.ru/ws/v3/exchange3.wsdl - промышленный контур, https://testexchange.dmdk.ru/ws/v3/exchange3.wsdl - тестовый контур, соответствующий промышленному контуру, https://dmdk-exch.goznak.ru/ws/v3/exchange3.wsdl - тестовый контур с новым функционалом для отладки. Перед использованием СИ между ИС Участника и ГИИС ДМДК должен быть организован защищенный канал передачи данных посредством TLS. Для этого на станции, с которой производится подключение к СИ в тестовом контуре ГИИС ДМДК, должен быть установлен криптопровайдер (КриптоПро CSP), сертификат тестового УЦ КриптоПро и программное обеспечение для организации TLS канала - stunnel.

Q **Поиск** ⊙

![](_page_35_Picture_17.jpeg)

![](_page_36_Picture_0.jpeg)

#### Справка и помощь для участников рынка на [help.dmdk.ru](https://help.dmdk.ru/)

Управление сопровождения ГИИС ДМДК АО «Гознак» Москва, 2022

![](_page_36_Picture_3.jpeg)

![](_page_37_Picture_0.jpeg)

# **Обучающий вебинар по релизу ГИИС ДМДК версии 4.1.1**

# **КОНФЕРЕНЦИЯ** с разработчиками

01.12.2022